### TP numéro 3 samba et DNS

# 1 Samba

Construisez et configurez les interfaces des Pcs du réseau présenté par la figure suivante :

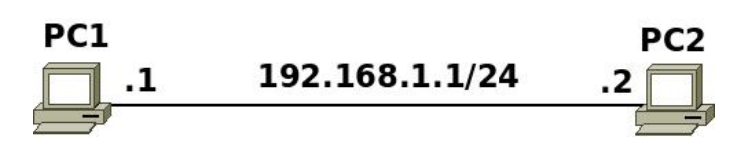

#### Sur pc1 :

 $\overline{\phantom{a}}$  créez trois utilisateurs : smi, sma et smia ;

- $-$  démarrez le serveur samba (/etc/init.d/samba start);
- créez dans « /home/smi » un dossier portant le nom « TestSamba » et mettez dedans des fichiers. Configurez SAMBA pour que ce dossier soit partagé et utilisé par le seul utilisateur  $\&$  smi  $\&$ .
- $\overline{\phantom{a}}$  Créez un dossier « /public » et partagez le pour un accès en lecture seule pour tous les utilisateurs et sans authentification.
- Configurer Samba pour que tous les utilisateurs puissent accéder à leurs dossiers personnels.

### Sur pc2 :

- Testez la connexion au dossier partagé TestSamba . Essayez la connexion avec les comptes sma et smia. Connectez vous avec avec smi :
	- a récupérez les fichiers contenus dans le dossier partagé;
	- $\mathbf{b}$  créez dans ce dossier, un dossier « Test1 ».
- Pour chaque utilisateur, testez la connexion à son dossier personnel.

## 2 DNS

Configurez le réseau suivant :

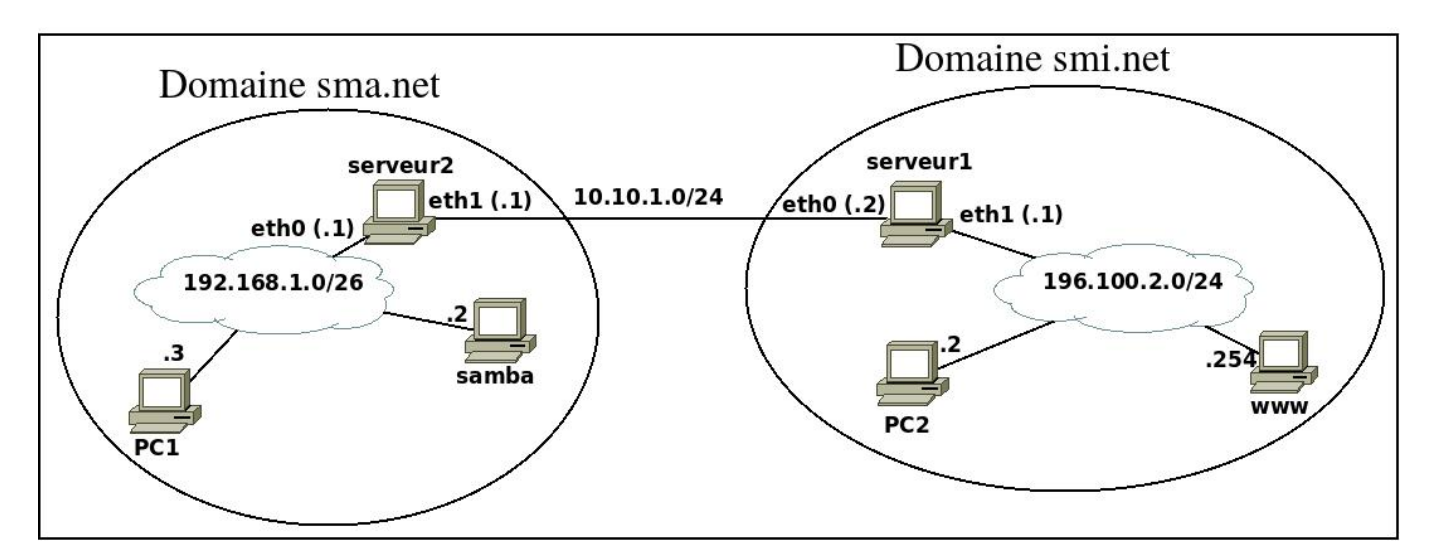

- 1. Configurer le serveur1 pour qu'il joue le rôle de serveur DNS principal pour le réseau smi.net et le serveur2 pour qu'il joue le rôle de serveur DNS principal pour le réseau sma.net.
- 2. Le serveur www aura aussi le nom smi6.
- 3. Tester les configurations à partir de PC1 et PC2 :
	- ping www.smi.net
	- ping smi.net
	- ping smi6.smi.net
	- $-\;$ ping dns.smi.net
	- ping samba.sma.net
	- ping dns.sma.net